## **CARA MENJALANKAN PROGAM**

- 1. Sambungkan alat ke catudaya, dapat menggunakan sumber daya dari laptop melalui kabel USB.
- 2. Buka program Arduino IDE kemudian lakukan kompilasi source code, setelah proses kompilasi selesai kemudian upload, pastikan bahwa proses kompilasi tidak mengalami eror dan alat sudah tersambung dan terbaca di Arduino IDE.
- 3. Jika berhasil, maka program akan berjalan pada alat penyiram :

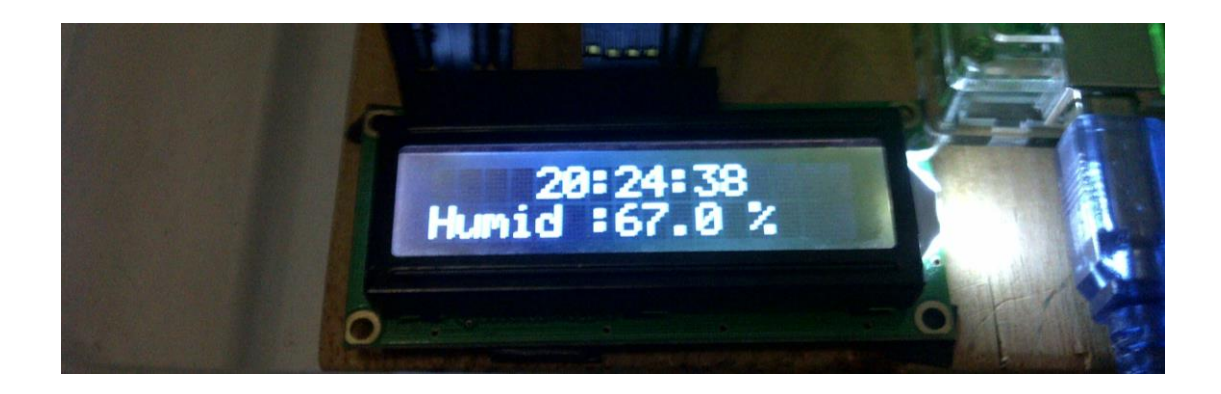

4. Untuk mengganti batas kelembaban dapat dilakukan perubahan pada baris kode berikut :

```
(hasillembab > 50)
```
Rubah nilai 50 untuk mengganti batas kelembaban sesuai yang dibutuhkan.

5. Untuk mengganti waktu interval penyiraman dapat dilakukan perubahan

pada baris kode berikut :

```
if(menitTerakhir == 1 &6 detikterakhir >=0){
digitalWrite(pompa,LOW); 
        } 
     else if(menitTerakhir == 15 && detikterakhir >=0){
digitalWrite(pompa,LOW); 
        } 
     else if(menitTerakhir == 30 && detikterakhir >=0){
digitalWrite(pompa, LOW) ;
 } 
     else if(menitTerakhir == 45 && detikterakhir >=0){
digitalWrite(pompa, LOW);
      } else {
```